## aaaaaaaaaaaa **I get an error from NGDBUILD about X\_FF or some other SIMPRIM type primitive being an invalid module from NGDBUILD in my LogiBLOX design — what could be the cause?** LogiBLOX

If you specified "EDIF simulation netlist" as one of your output formats for your LogiBLOX module,

you may see such an error. For the version 1.4

release, you will need to delete the EDIF file that you

- generate using LogiBLOX for functional simulation
- before trying to implement the design.

The version 1.5 of LogiBLOX will write the implementation netlist to a file with the ".ngc" extension instead of ".ngo". This change was made because otherwise NGDBUILD finds the EDIF simulation netlist (".edn" file) created by LogiBLOX for that module, and tries to use it as the source netlist to recreate the ".ngo" file. Since the LogiBLOX-created EDIF netlist is intended only for simulation, and

does not contain the required implementation information, NGDBUILD (EDIF2NGD) will reject the EDIF and issue an error.

To eliminate this problem, the version 1.5 of LogiBLOX will write the implementation netlist to a file with the ".ngc" extension (instead of ".ngo"). When NGDBUILD finds a ".ngc" file to define a module, it will use this file directly, and not look for any associated "source" netlists. In all other respects, the ".ngc" file serves the same purpose as the ".ngo" file.

 *[Reference: http://www.xilinx.com/](http://www.xilinx.com/techdocs/3904.htm) techdocs/3904.htm*

## COREgen : What can I do if I'm having problems with, or can't remember, my WebLINX/ **CoreLINX password, or if I have problems registering on the CoreLINX website?**

aaaaaaaa aaaaaaaaaaaaaaaaaaaaaaaaaaaaaaaaaaaaaaaaaaaaaaaaaaaaaaa

If you are having trouble registering on the WebLINX site, please send an email to webmaster@ xilinx.com describing the problem. Be sure to include details on the exact sequence of steps you are going through, and note exactly where it fails.

If you are having trouble logging in to the Xilinx website, remember that passwords are case sensitive. If you cannot remember your password, you [can go to the Xilinx site, click on the](http://www.xilinx.com/s97bin/getnews) **Agent's** link

in the top button bar, hit **Cancel** in the password dialog, then click on the link to "Please send me a new password."

This will bring up a form where you can enter your email address. WebLINX will automatically send you a new password.

*[Reference: http://www.xilinx.com/](http://www.xilinx.com/techdocs/3935.htm) techdocs/3935.htm*

## **What versions of Viewlogic, Foundation, Synopsys, Express are supported by COREGEN?**

Versions of Viewlogic, Foundation<br>
Office, FPGA Express, and Synopsys<br>
piler required by COREGEN were in<br>
omitted from the User Guide.<br>
COREGEN v1.4.0 supports the follow<br>
Viewlogic Powerview v6.0 or late<br>
COREGEN V1.4.0 s Versions of Viewlogic, Foundation, Workview Office, FPGA Express, and Synopsys FPGA Com-

- piler required by COREGEN were inadvertently
- omitted from the User Guide.

COREGEN v1.4.0 supports the following platforms:

➤ Viewlogic Powerview v6.0 or later

- ➤ Workview Office v7.4
- ➤ Foundation vF1.4 (REQUIRED)
- ➤ Synopsys FPGA Express v2.0 (v2.1 preferred)
- ➤ Synopsys FPGA Compiler v1997.01

*[Reference: http://www.xilinx.com/](http://www.xilinx.com/techdocs/3884.htm) techdocs/3884.htm*

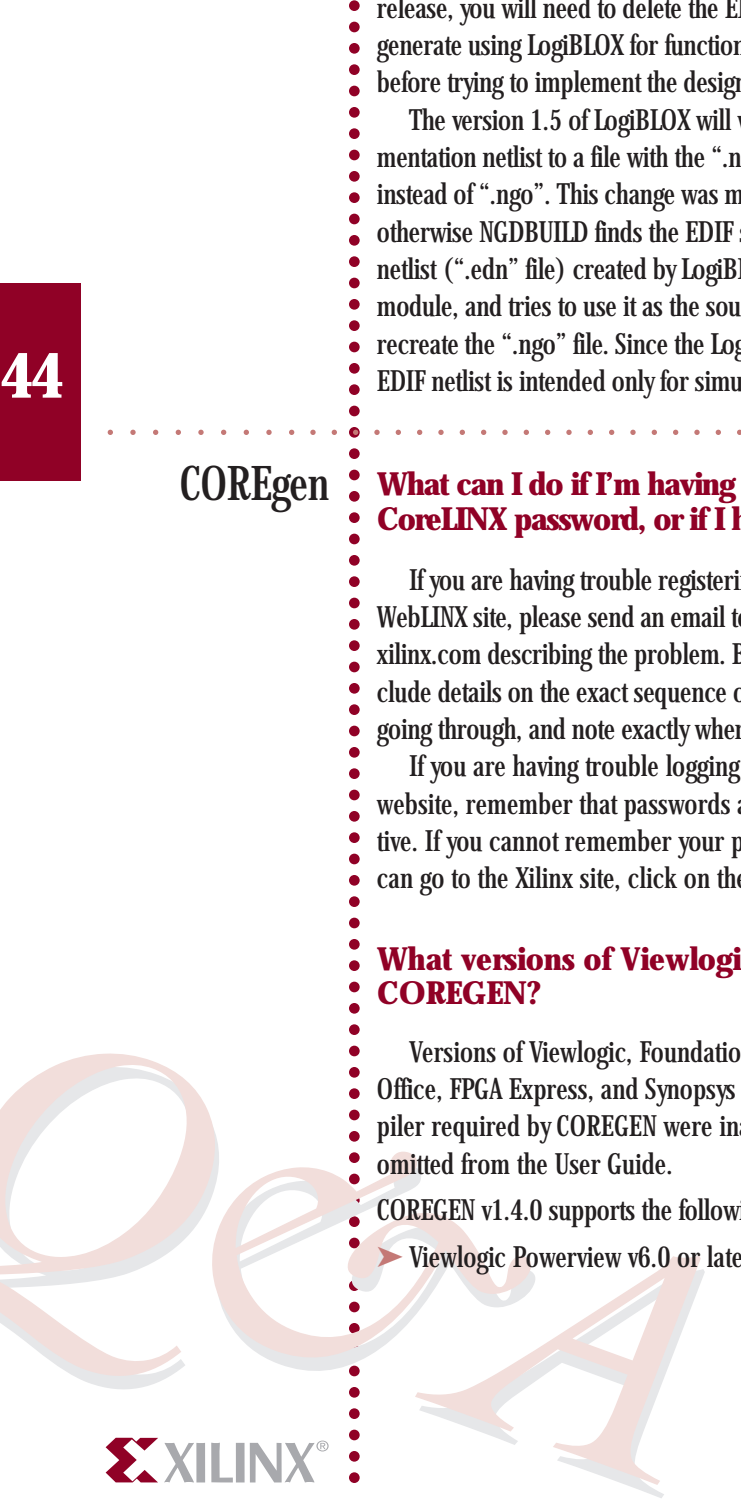